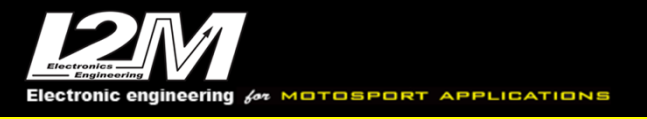

# DATALOG-PRO MANUALE UTENTE

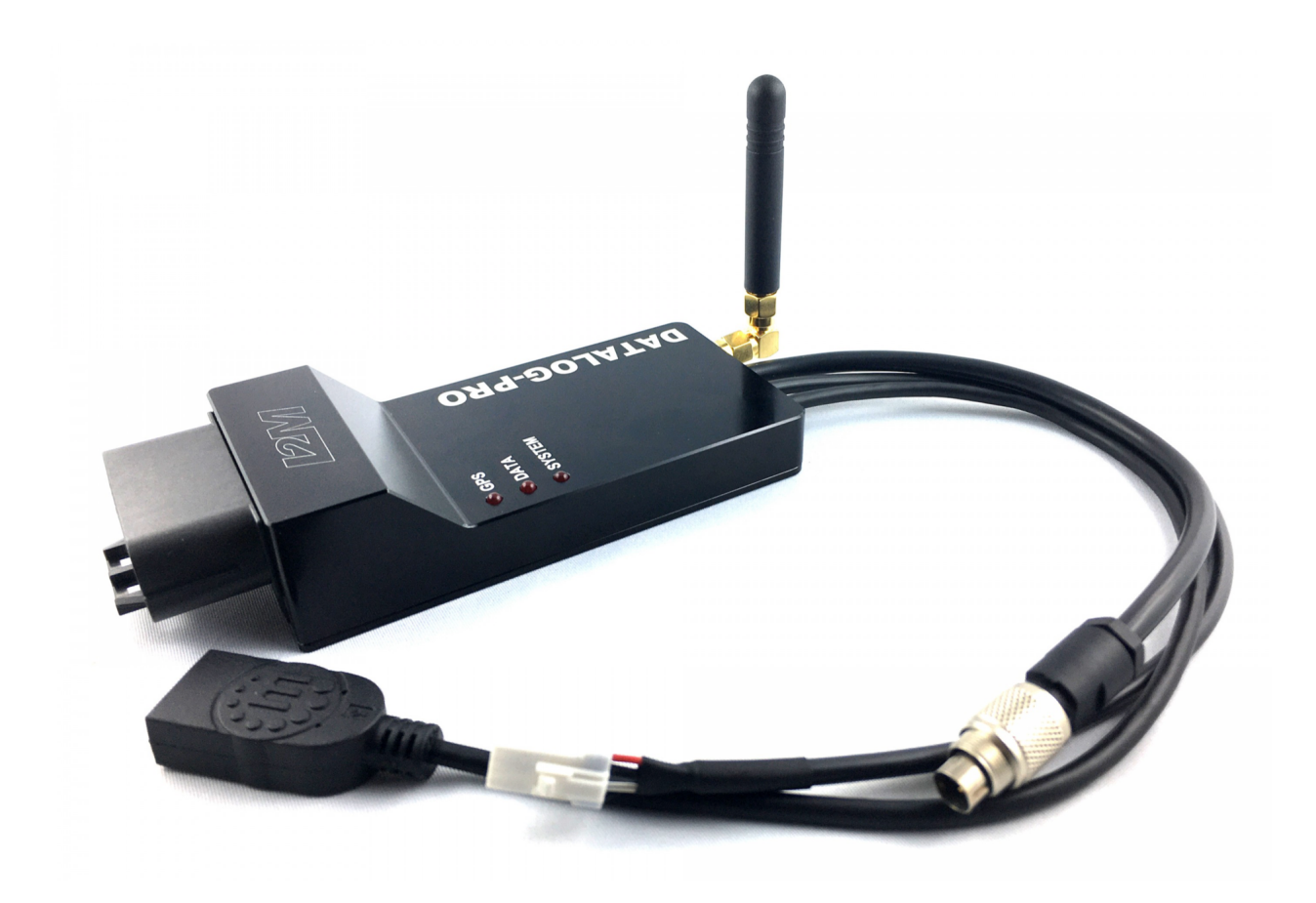

Electronics<br><u>Engineering</u>

 **Versione 1.21**

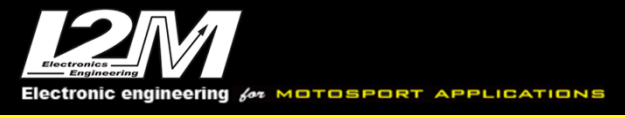

#### **Sommario**

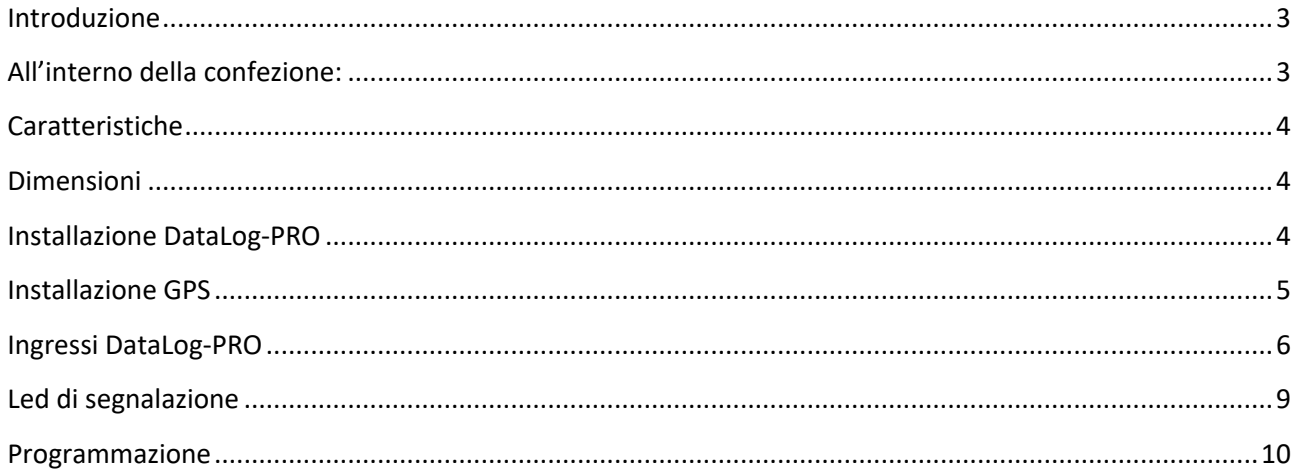

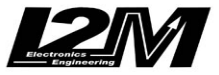

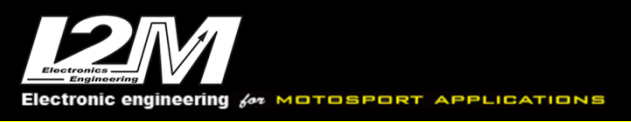

## **Introduzione**

Il Datalog-Pro è un sistema di acquisizione dati completo che permette di acquisire tutte le informazioni utili nell'utilizzo in pista. Grazie al suo processore a 1GHz e la sua memoria RAM da 1GB questo sistema è in grado di garantire tutta la flessibilità necessaria per adattarsi alle più moderne moto da competizione.

Il DataLog-PRO incorpora al suo interno anche un ricevitore 433MHz per la ricezione dei segnali provenienti dai nostri sensori TPMS, un controllore per sensori Lambda LSU 4.9 e la gestione di sette ingressi analogici, il tutto senza moduli aggiuntivi.

Grazie alla sua memoria interna da 1GB è possibile salvare i dati acquisiti internamente, direttamente su chiavetta USB esterna o su entrambe le posizioni così da mantenere un backup di sicurezza.

Il DataLog-PRO viene fornito con il suo cablaggio e con il ricevitore GPS a 10 Hz, è quindi sufficiente connetterlo alla batteria e ad un segnale sottochiave per poter iniziare ad acquisire i primi dati.

Utilizzando la connessione Can Bus è possibile acquisire sino a 128 canali totalmente programmabili che si vanno ad aggiungere agli 8 analogici, e agli ingressi RPM, velocità anteriore e posteriore e temperatura acqua.

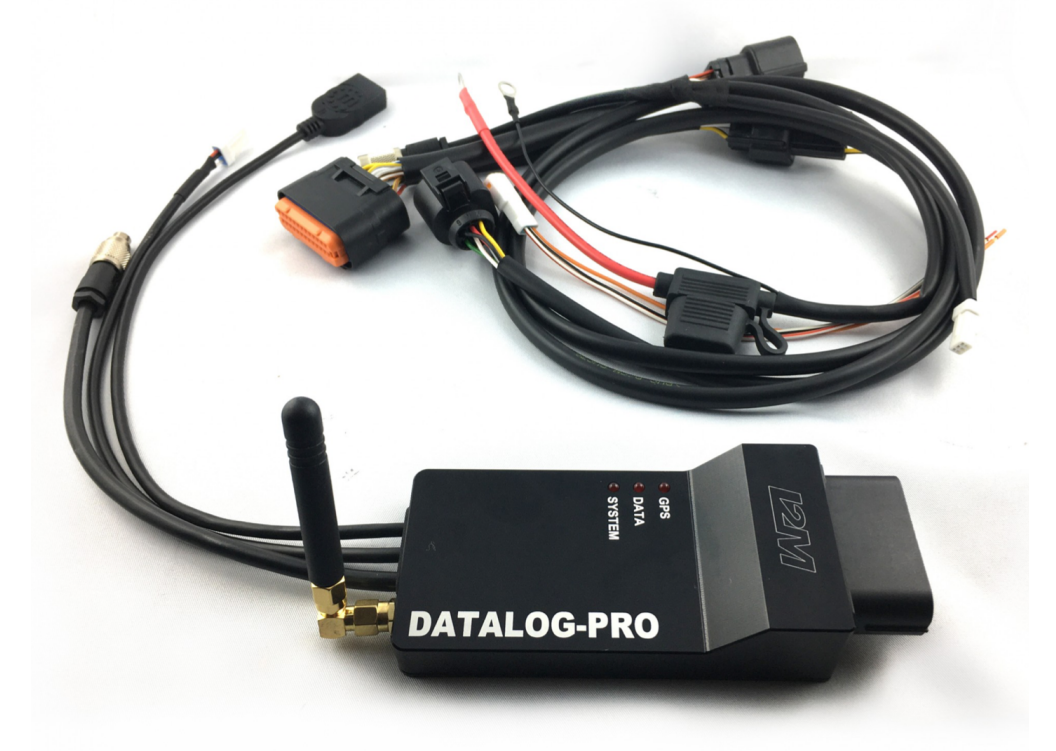

## **All'interno della confezione:**

Nella confezione del DataLog-PRO troverete:

- DataLog Pro
- Antenna con giunto SMA a 90 gradi per ricevitore TPMS
- Ricevitore GPS
- Cablaggio principale
- Bretella alimentazione/Can Bus
- Connettore JWPF a 3 vie precablato
- prolunga con supporto per antenna TPMS
- 2 ricevitori TPMS con adattatori (a scelta per valvole da 8.5mm o 11.5mm) versione KIT
- Sonda lambda BOSH LSU 4.9 versione KIT

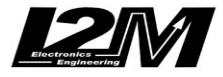

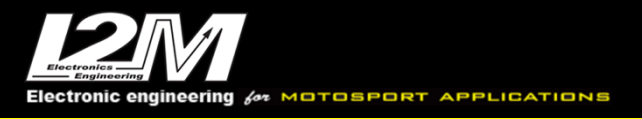

# **Caratteristiche**

- Processore a 1GHz con 1GB di memoria RAM
- Case in alluminio ricavato da pieno
- Rilevazione traiettorie e velocità GPS a 10Hz con 66 canali in parallelo
- Interfaccia semplice ed intuitiva
- Programmazione via chiavetta Usb, o con cavo Usb (otional)
- 1GB di memoria interna
- Possibilità di salvare i dati anche direttamente su chiavetta esterna
- 8 Ingressi analogici a 10 bit (uno riservato al canale lambda)
- 2 ingressi velocità indipendenti
- 1 ingresso RPM
- Download dei dati con connessione USB2
- 128 canali di acquisizione Can Bus sino a 500Hz ciascuno
- Frequenza complessiva di campionamento superiore a 65kSample/s
- Can bus ausiliario per moduli di espansione
- Controllore sonda lambda integrato per sensore BOSCH LSU 4.9
- Ricevitore TPMS con 4 canali pre programmabili per ruota
- Dimensioni compatte 111mm x 54mm x 28 mm
- Resistente all'acqua
- Assorbimento: circa 200mA. Il sensore lambda può aggiungere sino a 2A.

## **Dimensioni**

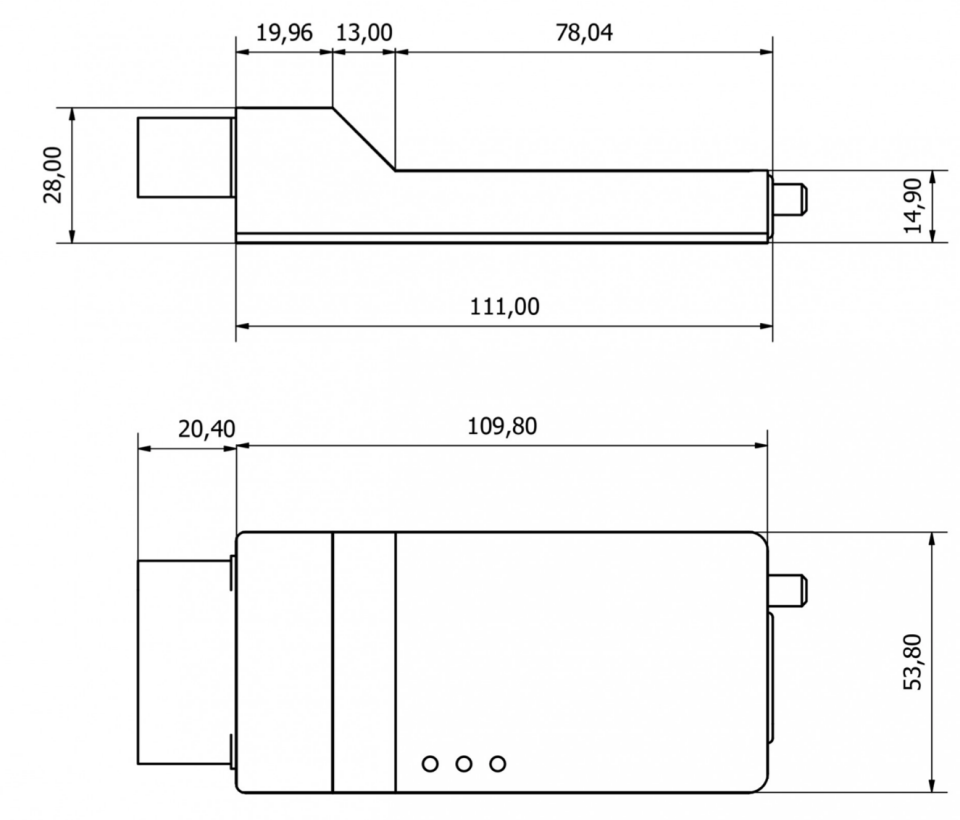

**Installazione DataLog-PRO**

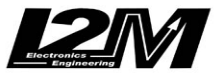

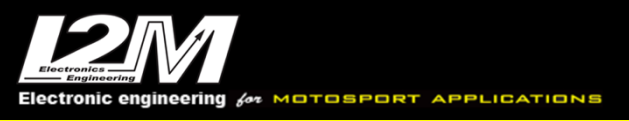

Collegare per prima cosa l'alimentazione diretta alla batteria, senza rimuovere il fusibile di protezione, collegare quindi il cablaggio plug&play relativo al proprio modello. Se non è disponibile un cablaggio plug&play connettere il filo arancione della bretella in dotazione ad un sottochiave 12V e le connessione Can Bus High e Can Bus Low se la moto è dotata di Can Bus (la piedinatura dei connettori e presente più avanti su questo manuale).

Il DataLog-PRO ha quindi i connettori per la chiavetta USB (exFat) e per il ricevitore gps.

Le chiavette USB, per essere riconosciute dal DataLog-PRO, devono avere una sola partizione. **ATTENZIONE:** alcune marche di chiavette, come alcune SanDisk ad esempio, spesso hanno una seconda partizione nascosta contenente utility varie, diventando quindi incompatibili con il DataLog-PRO.

Il cablaggio principale integra anche il connettore per l'acquisizione di canali esterni. Tramite il cablaggio sensori (opzionale) è possibile connettere in maniera plug&play svariati sensori. È comunque possibile connettere i sensori anche manualmente utilizzando la piedinatura presente su questo manuale.

Una volta connessi i vari canali è possibile verificarne il corretto funzionamento tramite la visualizzazione realtime mediante la connessione via usb con Danas (in questo caso è necessario il cavo di comunicazione opzionale).

**DataLog-PRO NON deve essere vincolato rigidamente ad elementi soggetti a vibrazioni come ad esempio telai e telaietti. Si consiglia di fissare il DataLog-PRO tramite del semplice velcro.**

**Un errato montaggio e una conseguente esposizione continua a vibrazioni può danneggiare il DataLog-PRO in breve tempo, portando a malfunzionamenti più o meno sporadici di difficile identificazione in fase di riparazione.**

**ATTENZIONE: Non sconnettere il DataLog-PRO dall'alimentazione diretta in batteria se il led System è acceso o lampeggiante. La memoria interna potrebbe danneggiarsi.**

## **Installazione GPS**

Il ricevitore GPS, al fine di ricevere il miglior segnale, deve essere posizionato in orizzontale in modo che possa vedere la maggior porzione di cielo possibile. Evitare di avere vicino al ricevitore parti metalliche che ne possano schermare la vista del cielo. Fissare il ricevitore mediante del velcro biadesivo così da non avere un vincolo rigido tra ricevitore e veicolo. NON UTILIZZARE FASCETTE PER BLOCCARE IL GPS.

#### **La posizione ideale risulta sul codone distante dal DataLog-PRO che può disturbare il segnale.**

Il ricevitore può essere posizionato anche all'interno delle carene, sempre in orizzontale, purché queste non siano in carbonio, materiale che schermerebbe il segnale.

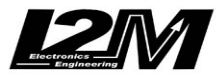

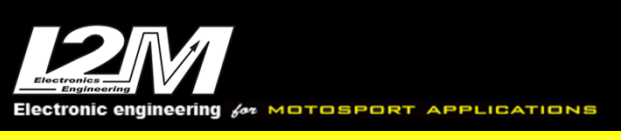

# **Ingressi DataLog-PRO**

Il DataLog-PRO presenta tre connessioni nella parte posteriore del case in alluminio e un connettore principale nella parte frontale a cui viene connesso il cablaggio fornito in dotazione che gli permette di connettersi al cablaggio sensori e al sensore lambda Bosh LSU 4.9.

Nella parte posteriore trovano spazio:

- Cablaggio per connessione alimentazione e Can Bus (Binder 712)
- Cablaggio GPS tramite connettore JWPF a 4 vie
- Connessione USB
- Connettore SMA per antenna 433MHz

#### **Connettore alimentazione e Can Bus (Binder 712)**

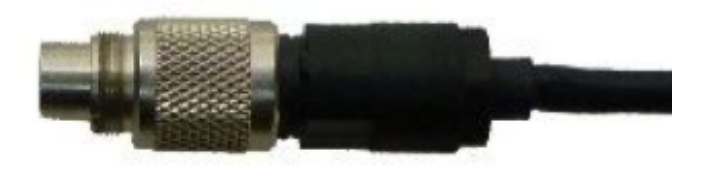

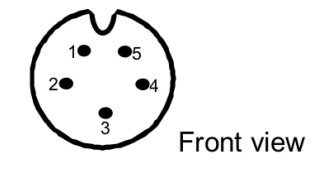

- 1 Can Bus High
- 2 Can Bus Low
- 3 Massa
- 4 12V sottochiave
- 5 12V fissi

#### **Connettore GPS** (JWPF 4 vie)**:**

- $1 + 5V$
- 2 Massa
- 3 Non connesso<br>4 RX R<sub>X</sub>

## **Connettore Sottochiave e Can Bus** (JWPF 3 vie)**:**

Tramite la bretella fornita in dotazione è possibile connettersi al connettore Binder 712 per effettuare la connessione diretta in batteria e quella ai kit plug&play tramite il connettore JWPF a 3 vie. Se non sono presenti kit plug&play si può usare il connettore cablato fornito nella confezione per il collegamento al can bus e al sottochiave.

- 1 12V sottochiave
- 2 Can Bus Low
- 3 Can Bus High

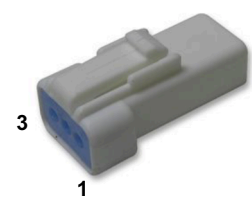

Nella parte frontale del case è presente il connettore principale jae MX23A26NF2 a cui viene connesso il cablaggio fornito in dotazione. Tramite il cablaggio fornito è possibile connettere in maniera plug&play un sensore lambda BOSH LSU 4.9 e al nostro cablaggio sensori (collegandolo al connettore acquisizione dati).

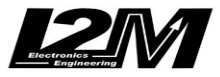

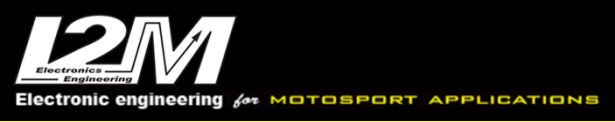

#### **Connettore principale** (jae MX23A26NF2)**:**

- Rpm
- Velocità posteriore (Vel1)
- Velocità anteriore (Vel2)
- sottochiave (12V lambda)
- Can Bus Low (2)
- Can Bus High (2)
- Analog1
- Analog2
- Analog3
- Analog4
- lambda5
- lambda2
- lambda3
- lambda4
- lambda1
- 
- 5V out sensori
- Analog8
- Analog7
- Analog6
- Ingresso Neutro
- Ingresso temperatura acqua
- Massa analogica
- Massa principale
- Riservato
- USB  $(2)$
- 26  $USB + (2)$

## **Connettore acquisizione dati** (COD. MOLEX 33482-1201)**:**

Piedinatura vista dal lato inserzione cavi:

- 12V out sottochiave
- Analog1
- Analog2
- Analog3 Analog4
- Massa analogica
- +5V out
- Analog5
- Analog6
- Analog7
- Analog8
- Velocità anteriore

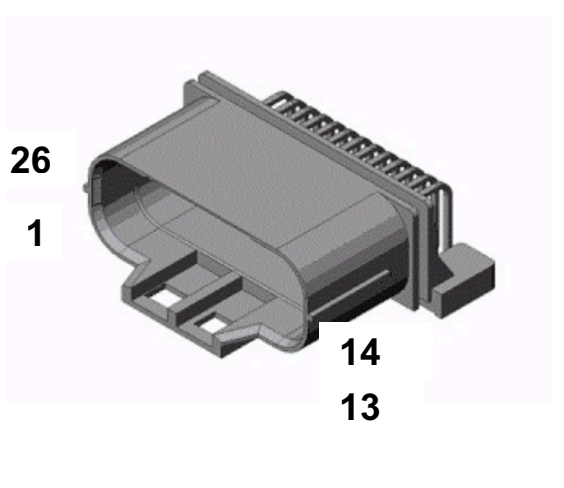

**ATTENZIONE**

Le alimentazioni 5V out e 12 out possono essere utilizzate per alimentare eventuali sensori aggiuntivi non alimentati direttamente dal veicolo. NON COLLEGARE i 5Vout o i 12V out ad una alimentazione del veicolo o ad un sensore già alimentato. La massa analogica è la massa di riferimento dei segnali analogici e deve essere collegata per poter acquisire i segnali.

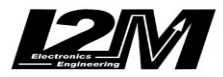

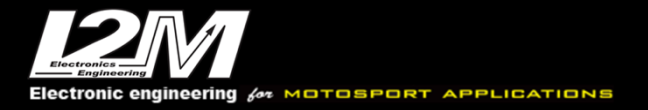

Il DataLog-PRO è dotato di una doppia alimentazione, una collegata direttamente alla batteria e una sottochiave. **Una volta spento il sistema non assorbe corrente** da nessuna delle due alimentazioni, la presenza di una alimentazione diretta alla batteria permette al DataLog-PRO di chiudere correttamente i file durante la fase di spegnimento. **NON alterare lo schema di alimentazione del DataLog-PRO.** Grazie alla modalità stand-by (attivabile durante la configurazione in Danas) è possibile mantenere acceso il GPS anche quando il DataLog-PRO è spento. In questa fase il GPS continuerà ad acquisire il segnale proveniente dai satelliti così da minimizzare il tempo per il FIX. In questa fase il led GPS sul case del DataLog-PRO esegue un lampeggio doppio sino al termine dello stand-by. In questa fase è possibile scollegare Il DataLog-PRO in sicurezza.

Il sistema è dotato dei seguenti ingressi:

8 ingressi analogici (uno riservato al sensore lambda)

2 ingressi velocità

1 ingresso RPM

1 ingresso temperatura acqua

- 1 ingresso batteria (interno)
- 1 ingresso neutro

10 canali multiplexati a 1/10 della frequenza di campionamento(specifici per la singola moto) 128 Canali Can completamente configurabili

Uscita 5V per alimentazione sensori analogici non alimentati dalla moto

Uscita 12V per sensori digitali non alimentati dalla moto

Canali GPS

Ingresso sonda lambda

Ingresso RF per segnali TPMS

Al fine di avere una lettura corretta dei canali analogici è necessario collegare la massa analogica presente sul connettore principale. Il DataLog-PRO condivide con il Chrome PRO2 il cablaggio sensori, nel caso del DataLog-PRO è però necessario connettere e collegare al negativo della batteria l'apposito cavo di massa (analogica).

**Analogici 1-8:** sono ingressi analogici 0-5V a 10 bit e sono disponibili per monitorare ad esempio l'apertura del gas o appositi sensori come ad esempio quelli per la pressione esercitata sul freno o potenziometri per le sospensioni, sensori di temperatura delle gomme etc…L'analogico numero 5 è riservato alla lettura del segnale Lambda (interno).

**RPM:** questo ingresso è appositamente studiato per monitorare il numero di giri del motore che può essere ottenuto dal segnale inviato dalla centralina al cruscotto. Attenzione, il numero di impulsi che vengono inviati per ogni giro motore varia da moto a moto e quindi DEVE ESSERE CONFIGURATO tramite l'apposito menu. Il sistema accetta segnali in ingresso su questo piedino sino a 20V. **Questo ingresso non è utilizzato con moto dotate di Can-Bus.**

**VELOCITA':** agli ingressi velocità possono essere collegati due segnali di velocità 0-5V provenienti ad esempio da ciascuna delle due ruote. I segnali possono provenire da appositi sensori induttivi o, nel caso della ruota posteriore, direttamente dal segnale del sensore installato di fabbrica sulla moto. Questo sensore conta il numero di giri del pignone o, in taluni casi, di un albero interno direttamente connesso a quest'ultimo. Attenzione, il numero

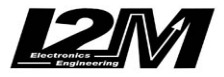

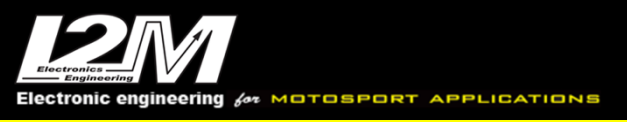

di impulsi che questo sensore da per ogni giro del pignone varia da moto a moto e per questo DEVE ESSERE CONFIGURATO tramite l'apposito menù. **Questo ingresso non è utilizzato con moto dotate di Can-Bus.**

**Temperatura acqua:** è un ingresso 0-5V dedicato alla lettura della temperatura dell'acqua. Il sistema è preconfigurato per alcuni sensori di temperatura standard. L'ingresso è in grado di tollerare tensioni sino a 12V. **Questo ingresso non è utilizzato con moto dotate di Can-Bus.**

**Ingresso neutro:** questo ingresso è riservato alla lettura del segnale proveniente dal sensore marcie. I valori di tensione corrispondenti alle differenti marcie devono essere configurati tramite Danas. **Questo ingresso non è utilizzato con moto dotate di Can-Bus.**

## **Led di segnalazione**

Il DataLog-PRO ha tre led di segnalazione denominati GPS, DATA e SYSTEM.

Il *led GPS* replica in parte la segnalazione dell'antenna gps:

- **Spento**: l'antenna gps non è collegata
- **Acceso**: l'antenna gps è collegata ma non è ancora stato eseguito il FIX dei satelliti
- **Lampeggio singolo**: è stato eseguito il FIX dei satelliti
- **Lampeggio doppio**: il sistema è spento e il GPS è in stand-by

Il *led DATA* da indicazioni sullo stato della memoria e dell'acquisizione dati:

- **Acceso verde**: il sistema ha rivelato la connessione di una chiavetta USB o un cavo di comunicazione
- **Lampeggiante verde**: il sistema sta registrando
- **Acceso rosso**: il sistema ha rilevato un errore durante la scrittura del file (memoria disconnessa, memoria piena, errore interno)

Il *led SYSTEM* da indicazioni sullo stato del sistema:

- **Lampeggio doppio rosso**: il sistema è attivo
- **Lampeggio doppio verde**: il sistema è attivo ed è presente un segnale Can Bus
- **Acceso rosso**: il sistema si sta spegnendo

Durante la fase di accensione i tre led si accendono sequenzialmente lampeggiando sino ad inizializzazione completata.

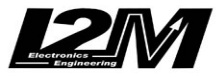

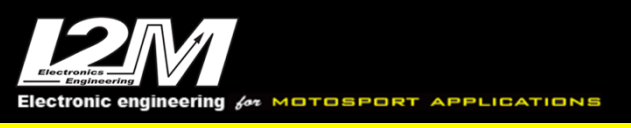

## **Programmazione**

Il DataLog-PRO può essere programmato sia tramite l'utilizzo del cavo di connessione opzionale sia semplicemente tramite l'utilizzo di una chiavetta USB o USB2. All'accensione il sistema cerca i nuovi file di configurazione all'interno di una cartella sulla chiavetta USB dal nome *Datalog\_New\_Settings (*la cartella viene creata su chiavetta all'accensione se non presente), terminata questa prima fase la configurazione corrente viene salvata nella cartella *Datalog\_Current\_Settings.* La scrittura dei file di configurazione avviene tramite l'apposita funzione nel software Danas. I file possono quindi essere letti o scritti su chiavetta (all'interno delle apposite cartelle) o trasferiti al DataLog-PRO tramite il cavo di programmazione.

In Danas, nel menù *online* selezionare la funzione *Configura DataLog-PRO* per visualizzare la finestra visibile in figura.

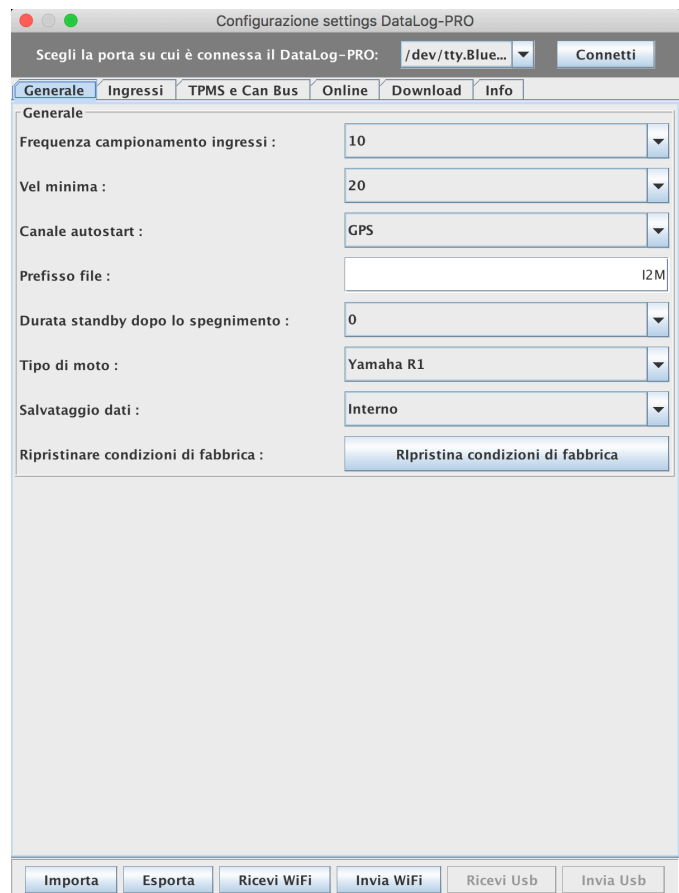

Tramite i tasti *Importa* ed *Esporta* è possibile importare ed esportare i file di configurazione per essere scritti o letti da chiavetta Usb (i file devono essere scritti nella cartella *Datalog\_New\_Settings* per poter essere letti dal DataLog-PRO).

Per la programmazione tramite cavo di programmazione è necessario innanzi tutto selezionare la porta virtuale corrispondente al cavo di programmazione. Il cavo di programmazione è basato sulla tecnologia FTDI (https://www.ftdichip.com) che genera una porta virtuale COM. Effettuata la connessione vengono abilitati i tasti di ricezione e trasmissione dei dati tramite Usb.

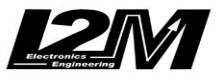

La finestra di programmazione è divisa in vari Tab:

All'interno del *Tab Generale* è possibile scegliere:

- *frequenza di acquisizione:* Indica la frequenza di acquisizione per i canali analogici e i canali di Rpm, Velocità anteriore e Velocità posteriore e di conseguenza la frequenza dei canali multiplexati specifici per le varie moto (si rimanda al manuale dei kit plug&play del Chrome con cui il DataLog-PRO condivide le configurazioni).
- *Velocità minima:* scegliendo come canale di autostart la velocità posteriore o la velocià GPS questo parametro indica la velocità minima oltre la quale viene abilitata la registrazione. La condizione deve essere rispettata per almeno 3 secondi, sia per la partenza che per lo stop della registrazione
- *Canale autostart:* indica quale deve essere la condizione per iniziare la registrazione dei dati. Può essere la velocità Gps , la velocità posteriore o gli rpm, in quest'ultimo caso la condizione per la registrazione è il superamento di 900 giri/min per almeno tre secondi (e almeno tre secondi sotto questa soglia per lo stop della registrazione).
- *Prefisso file:* indica il prefisso che viene aggiunto ai nomi dei file per identificare il pilota. Il prefisso non deve contenere spazi.
- *Durata standby dopo lo spegnimento:* al fine di minimizzare il tempo di FIX del segnale gps è possibile lasciare il gps acceso per "x" ore dopo lo spegnimento del sistema.
- *Tipo di moto:* scegliendo la moto tra quelle configurate in elenco vengono automaticamente impostate alcune configurazioni che possono comunque essere modificate manualmente.
- *Salvataggio dati:* permette di scegliere se i dati devono essere archiviati nella memoria interna da 1GB (e accessibili tramite il cavo di programmazione) o essere salvati direttamente su chiavetta Usb2 esterna o salvati in entrambe le posizioni o ancora il salvataggio delle sessioni recenti alla chiusura. Il salvataggio interno, anche nel caso di salvataggio su usb, permette di avere un backup nel caso ad esempio la chiavetta usb si disconnetta a causa delle vibrazioni. Attenzione: la velocità di scrittura della chiavetta e la sua dimensione sono parametri fondamentali per evitare problemi durante la registrazione. Si consigliano chiavette Usb 2 compatte che garantiscano una velocità di scrittura superiore a 20 Mbps.

Tramite il salvataggio alla chiusura il logger durante lo spegnimento cerca una chiavetta esterna e scarica in automatico tutte le sessioni successive all'ultima scaricata. In questo caso la chiavetta può non essere molto veloce ma è importante aspettare che il salvataggio sia completato prima di rimuovere la chiavetta per evitare di danneggiarla.

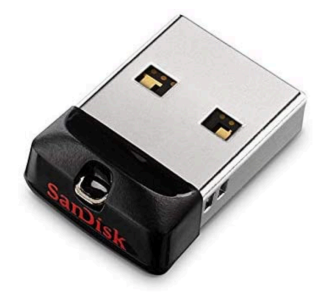

• *Ripristinare condizioni di fabbrica:* tramite questa funzione viene re inizializzato il sistema.

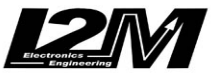

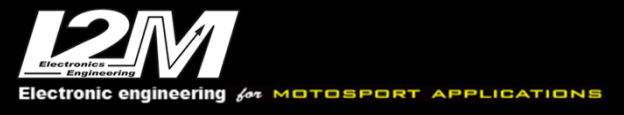

#### All'interno del *Tab Ingressi* è possibile scegliere:

- *Ingresso digitale:* indica quale ingresso tra RPM, Velocità anteriore e Velocità posteriore si sta configurando
- *Numero impulsi:* indica il numero di impulsi che vengono letti dal sensore per ogni rotazione dell'albero motore (per RPM) o del pignone (se il sensore di velocità è sul pignone) o della ruota (se il sensore di velocità legge direttamente la rotazione della ruota)
- *Denti pignone:* indica il numero dei denti del pignone. Questo campo va impostato a 1 nel caso di velocità anteriore o nel caso il sensore legga direttamente la rotazione della ruota
- *Denti corona:* indica il numero dei denti della corona. Questo campo va impostato a 1 nel caso di velocità anteriore o nel caso il sensore legga direttamente la rotazione della ruota
- *Ingresso analogico:* indica quale tra gli ingressi analogici si sta configurando
- *Valore minimo:* indica il valore del canale analogico quando in ingresso è presente 0V
- *Valore massimo:* indica il valore del canale analogico quando in ingresso sono presenti 5V.
- *Tipo di sensore:* indica se l'ingresso è lineare oppure è associato ad uno dei modelli parametrici
- *Importa da sessione di default:* tramite questa funzione è possibile importare i nomi e i valori minimi e massimi dei canali direttamente dalla sessione di default aperta in quel momento in Danas.
- *Rapporto Rpm/pignone 1,2,3,4,5,6:* nel caso di moto prive di can bus in cui la marcia viene calcolata dal rapporto rpm/velocità è possibile specificare i rapporti per ciascuna marcia (è possibile ricavare i valori da Danas).
- *Configura ingressi analogici in automatico:* è possibile configurare alcuni sensori in automatico come ad esempio i potenziometri, il nostro sensore di pressione freno o temperatura a infrarossi o un canale TPS. Selezionare il canale che si vuole configurare nella finestra che appare premendo il pulsante. Scegliere il tipo di sensore e seguire i passi indicati. Questa funzione è disponibile solo se il DataLog-PRO è connesso tramite cavo di programmazione.
- *Configura sensori parametrici:* tramite questa funzione è possibile definire la caratteristica dei filtri parametrici a disposizione tramite la finestra visibile in figura. Per ciascuna caratteristica è possibile definire il numero di punti che costituiscono la curva e il valore di ciascun punto

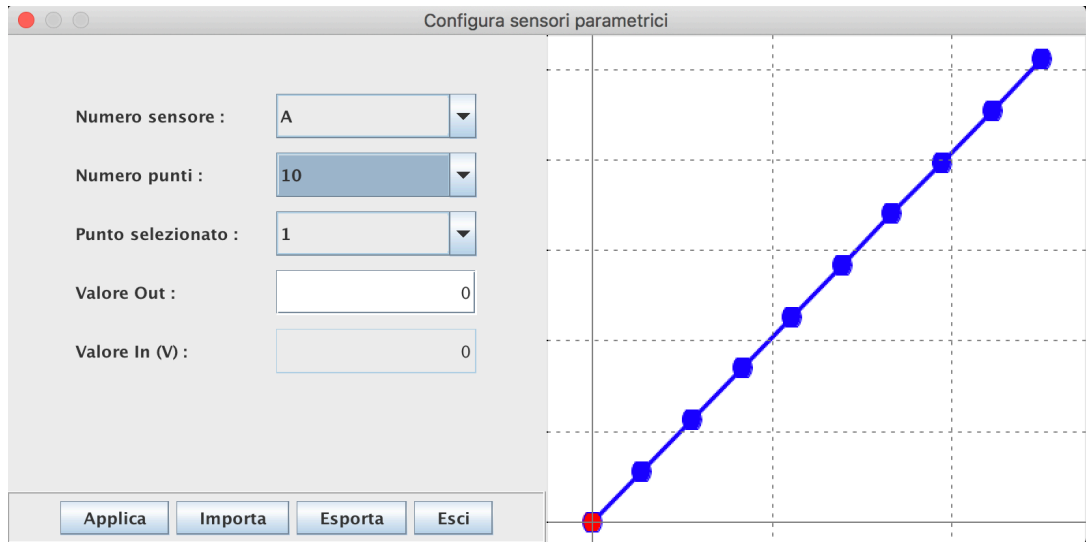

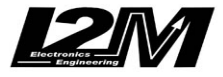

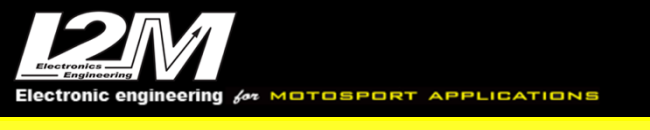

All'interno del *Tab TPMS e Can Bus* è possibile scegliere:

- *Sensore anteriore in uso:* il DataLog-PRO permette di mantenere in memoria l'ID di quattro sensori associati alla ruota anteriore. Tramite questa funzione viene scelto quale sensore sia quello attualmente in uso
- *ID sensore anteriore:* indica il codice ID di 7 cifre associato al sensore anteriore in uso
- *Sensore posteriore in uso:* il DataLog-PRO permette di mantenere in memoria l'ID di quattro sensori associati alla ruota posteriore. Tramite questa funzione viene scelto quale sensore sia quello attualmente in uso
- *ID sensore posteriore:* indica il codice ID di 7 cifre associato al sensore posteriore in uso
- *Baud rate can bus:* indica il baud rate del can bus a cui è connesso il DataLog-PRO. Selezionando il tipo di moto questo valore viene pre configurato. Utilizzare un valore diverso da quello corretto renderà la lettura dei dati can bus impossibile.
- *Tensione neutro/marcia 1,2,3,4,5,6:* se viene selezionato l'ingresso neutro per il canale marcie in questi campi è possibile inserire il valore di tensione associato a ciascuna marcia e letto dal sensore posizione del cambio tramite la connessione con l'ingresso neutro.
- *Configura canali can bus:* tramite questa funzione è possibile configurare diversi canali del DataLog-PRO, tramite la finestra visibile in figura.

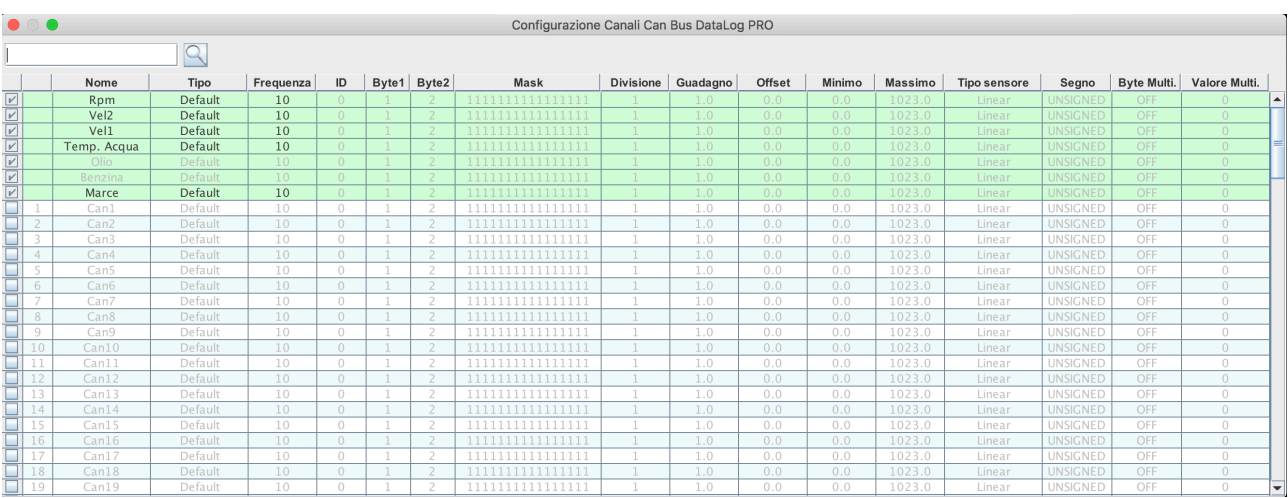

Per ciascun canale attivo è possibile scegliere diversi parametri:

- *Nome* (solo per i canali can1-can128)
- *Tipo:* i canali possono essere canali di default e quindi preconfigurati e non modificabili oppure associati ad un particolare ingresso analogico o infine essere acquisiti tramite can bus.
- *Frequenza:* indica la frequenza di campionamento del canale. È modificabile solo per i canali can bus programmabili can1-can128. È possibile scegliere 10,100,200 o 500Hz
- *ID:* indica l'indirizzo della frase Can Bus da cui viene letto il canale in oggetto. L'ID è in formato DECIMALE (e NON ESADECIMALE).
- *Byte1:* indica il byte meno significativo associato al canale can bus

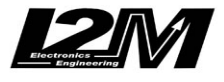

ering for MOTOSPORT

#### Misura la tua passione... migliora le tue performance.

- *Byte2:* indica il byte più significativo associato al canale can bus
- *Mask:* indica la maschera a 16 bit che viene associata al canale. Il valore letto viene messo in AND con la maschera.
- *Divisione:* indica la divisione associata al valore can bus letto prima di applicare guadagno e offset
- *Guadagno:* indica il guadagno associato al valore can bus letto
- *Offset:* indica l'offset associato al canale can bus letto
- *Minimo:* se il *Tipo* associato al canale è un ingresso analogico questo parametro indica il valore del canale quando l'ingresso è a 0V
- *Massimo:* se il *Tipo* associato al canale è un ingresso analogico questo parametro indica il valore del canale quando l'ingresso è a 5V
- *Tipo sensore:* se il *Tipo* associato al canale è un ingresso analogico tramite questo parametro è possibile stabilire se l'ingresso è lineare oppure è associato ad uno dei modelli parametrici impostati nel Tab Ingressi.
- *Segno:* se il *Tipo* associato al canale è un ingresso can bus è possibile scegliere se il canale è di tipo UNSIGNED, SIGNED8 oppure SIGNED16, negli ultimi due casi i parametri di Maschera e Divisione non vengono applicati.
- *Byte multi:* se il *Tipo* associato al canale è un ingresso can bus è possibile gestire valori can bus multiplexati. Tramite questo parametro è possibile attivare questa possibilità e scegliere quale byte indica il campo indicante l'indice del multiplex
- *Valore multi:* se il *Tipo* associato al canale è un ingresso can bus ed è attiva la funzione di multiplexing in questo parametro viene indicato il valore che deve essere letto nel *byte multi* per poter acquisire il canale associato.

All'interno del *Tab Online* vengono visualizzati in real-time i canali attualmente letti dal DataLog-PRO. Per poter attivare questa funzione è necessario essere connessi al DataLog-PRO tramite il cablaggio di programmazione.

All'interno del *Tab Download* vengono visualizzati i file attualmente presenti nel DataLog-PRO, per ciascun file viene indicato il circuito, la data, l'ora di inizio, la dimensione e il numero progressivo associato ad ogni sessione.

- *Aggiorna:* tramite questo tasto è possibile aggiornare la visualizzazione dei file presenti nel DataLog-PRO
- *Download su chiavetta:* con questa funzione vengono scaricati su chiavetta i file selezionati, è quindi necessario connettere al logger una chiavetta usb e il cavo di programmazione tramite un hub (il logger deve riceve i comandi da cavo e scrive su chiavetta). L'hub deve essere connesso al logger NON al PC (come visibile in foto).
- *Cancella:* con questa funzione vengono cancellati i file selezionati
- *Cancella tutti:* con questa funzione vengono cancellati tutti i file
- *Memoria occupata:* la barra indica la percentuale di memoria attualmente occupata nel DataLog-PRO

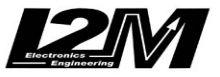

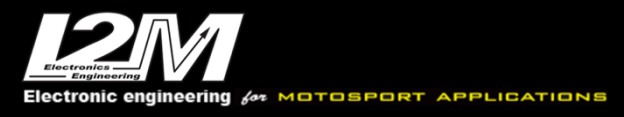

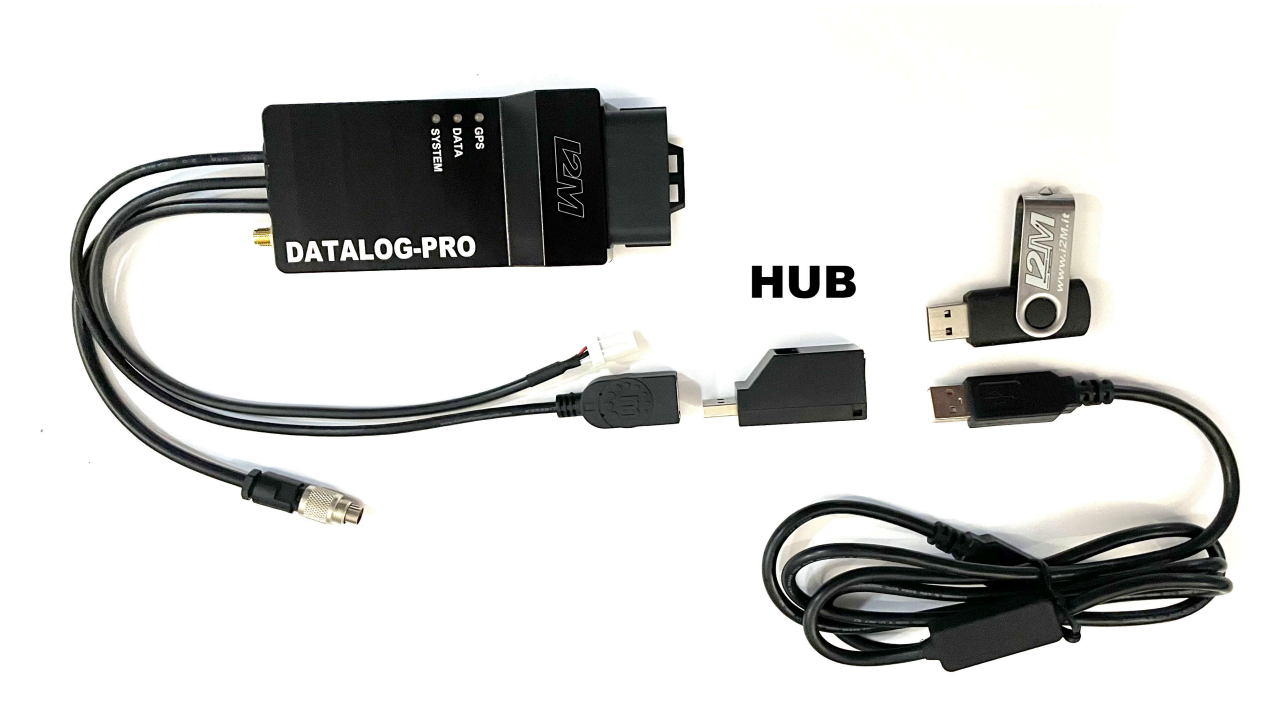

All'interno del *Tab Info* è possibile scegliere:

- *Versione software:* Indica la versione software attualmente presente del DataLog-PRO
- *Versione firmware:* Indica la versione firmware attualmente presente nel DataLog-PRO
- *Numero sessione:* Il DataLog-PRO assegna un numero progressivo a ciascuna sessione così da poterle sempre ordinare in maniera cronologica anche nel caso non fosse stato fatto il FIX del gps (e quindi non sia presente data e ora). Il numero di sessione indica il numero attualmente in uso
- *Reset numero sessioni:* questa funzione permette di resettare il numero di sessione attualmente in uso.
- *Aggiorna software:* questa funzione permette di aggiornare il software del DataLog-PRO
- *Aggiorna firmware:* questa funzione permette di aggiornare il firmware del DataLog-PRO

Come per scaricare i dati, anche per l'aggiornamento firmware e software il logger deve poter accedere ad una chiavetta sulla quale saranno salvati i file di aggiornamento (dopo averli rimossi dallo zip e da qualunque cartella, su chiavetta devono essere presenti solo i files). Per farlo è necessario connettere un hub come in foto.

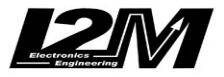